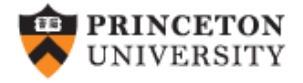

# **Predicted probabilities and marginal effects after (ordered) logit/probit using margins in Stata**

(v2.0)

*Oscar Torres-Reyna*

*otorres@princeton.edu*

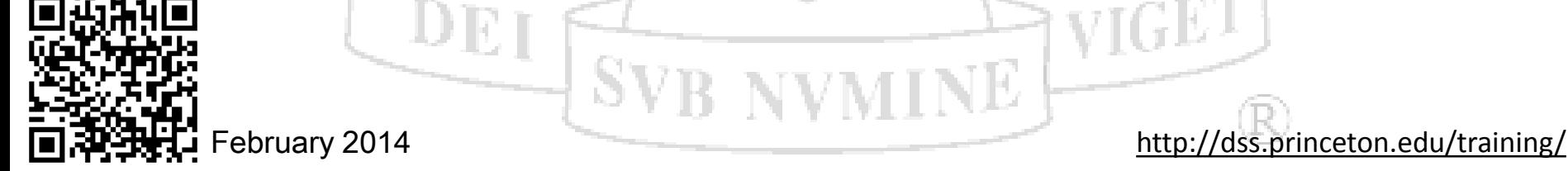

 $\texttt{DEI}$ 

#### **Predicted probabilities after logit/probit: estimating the probability that the outcome variable = 1**

**use** *http://dss.princeton.edu/training/Panel101.dta* **quietly logit** *y\_bin x1 x2 x3 i.opinion* **margins, atmeans post**

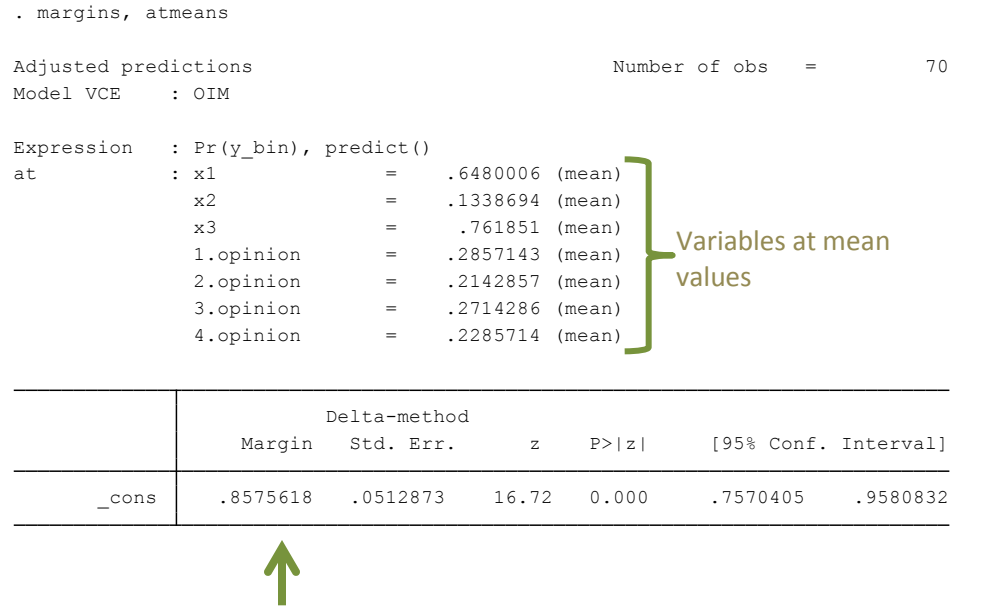

The probability of y bin = 1 is 85% given that all predictors are set to their mean values.

### **Predicted probabilities after logit/probit: estimating the probability that the outcome variable = 1, setting a predictor to specific value**

**use** *http://dss.princeton.edu/training/Panel101.dta* **quietly logit** *y\_bin x1 x2 x3 i.opinion* **margins, at(x2=3) atmeans post**

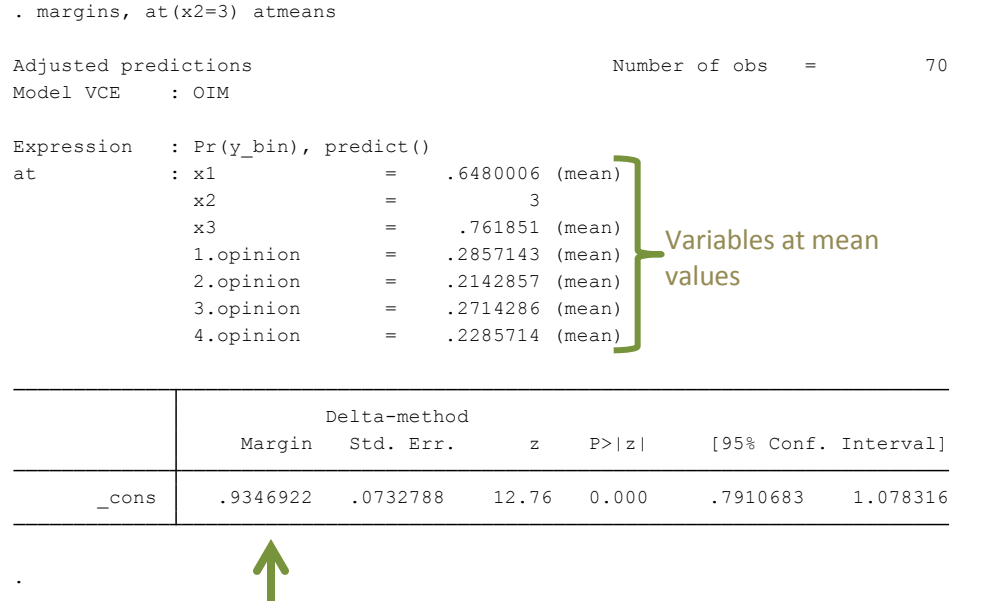

The probability of  $y_{\text{min}} = 1$  is 93% given that  $x^2 = 3$  and the rest of predictors are set to their mean values.

Type help margins for more details. Available since Stata 11+

#### **Predicted probabilities after logit/probit: estimating the probability that the outcome variable = 1, setting predictors to specific value**

**use** *http://dss.princeton.edu/training/Panel101.dta* **quietly logit** *y\_bin x1 x2 x3 i.opinion* **margins, at(x2=3 x3=5) atmeans post**

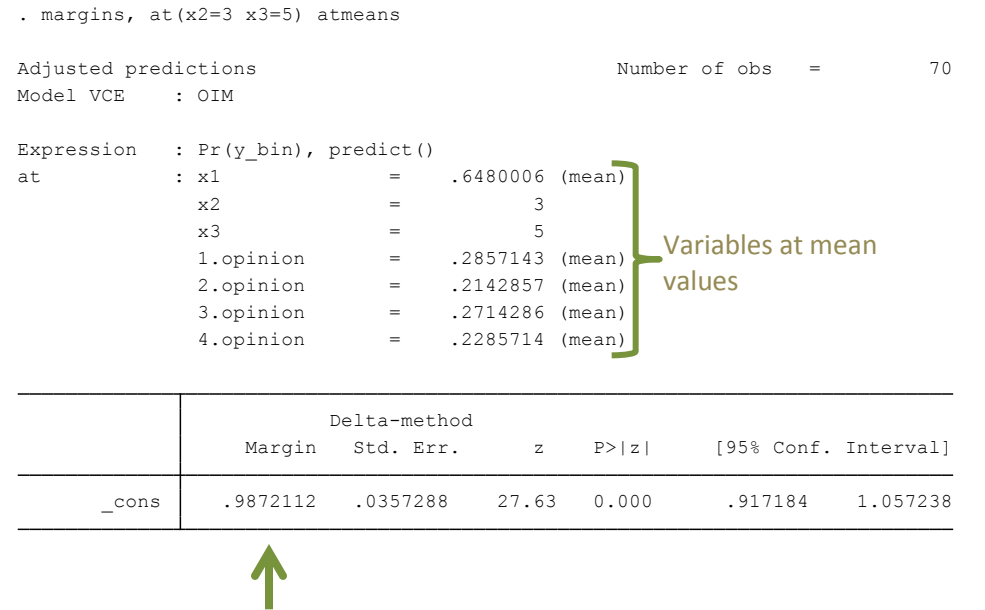

The probability of y bin = 1 is 99% given that  $x^2 = 3$ ,  $x^3 = 5$  and the rest of predictors are set to their mean values.

#### **Predicted probabilities after logit/probit: estimating the probability that the outcome variable = 1, setting predictors to specific value**

**use** *http://dss.princeton.edu/training/Panel101.dta* **quietly logit** *y\_bin x1 x2 x3 i.opinion* **margins, at(x2=3 x3=5 opinion=(1 2)) atmeans post**

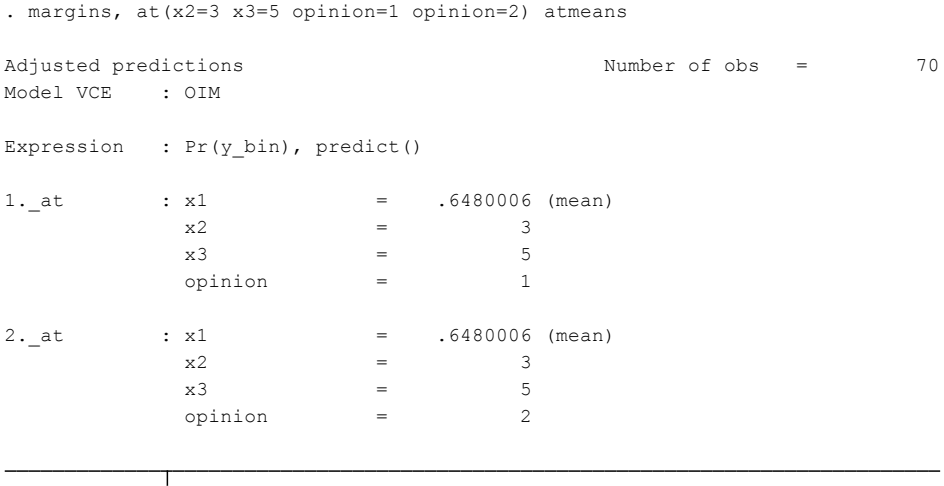

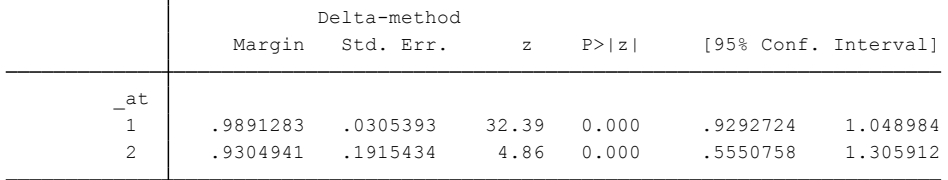

- 1. The probability of y bin = 1 is 98% given that  $x2 = 3$ ,  $x3 = 5$ , the opinion is "strongly agree" and the rest of predictors are set to their mean values.
- 2. The probability of y bin = 1 is 93% given that  $x^2 = 3$ ,  $x^3 = 5$ , the opinion is "agree" and the rest of predictors are set to their mean values.

 $\sqrt{2}$ 

## **Predicted probabilities after logit/probit: categorical variables as predictors**

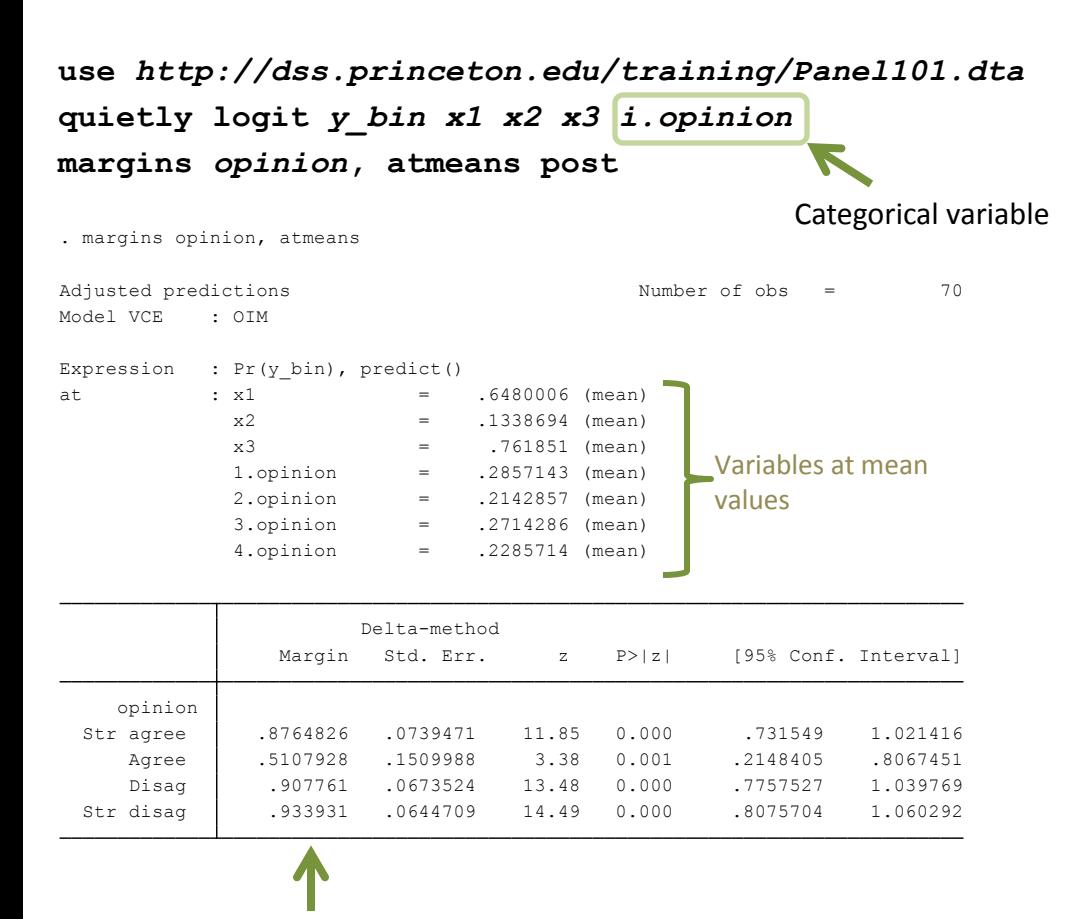

Holding all variables at their mean values. The probability of  $y$  bin = 1 is:

- 87% among those who "strongly agree",
- 51% among those who "agree",
- 91% among those who "disagree" and
- 93% among those who "strongly disagree"

After margins, type **marginsplot** to produce the graph below

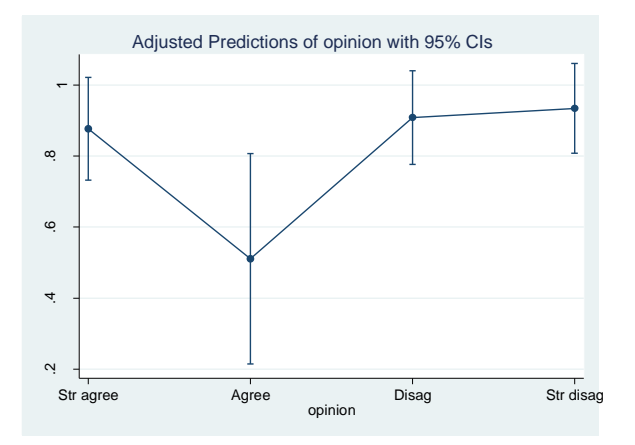

**Source**: http://www.stata.com/stata12/margins-plots/

### **Predicted probabilities after logit/probit: categorical variables as predictors**

**use** *http://dss.princeton.edu/training/Panel101.dta* **quietly logit y\_bin x1 x2 x3 i.opinion i.country margins opinion#country, post**

. margins opinion#country,

Model VCE : OIM

Predictive margins  $\blacksquare$  Number of obs = 70

Expression : Pr(y\_bin), predict()

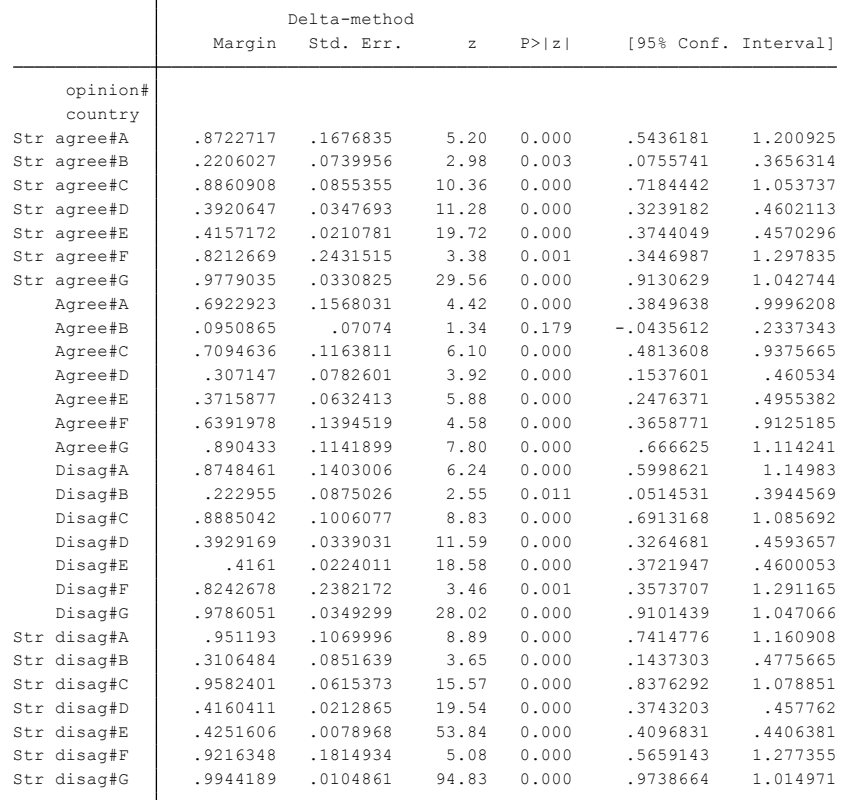

#### After margins, type **marginsplot** to produce the graph below

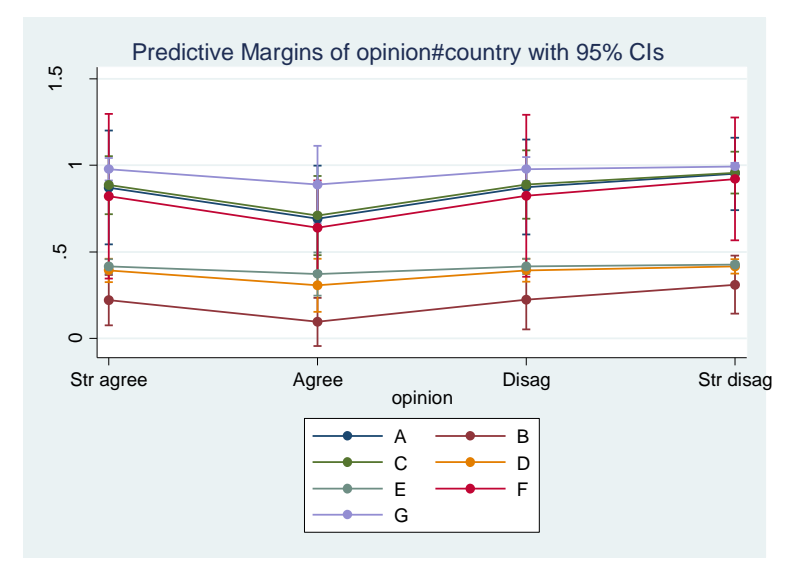

**Source**: http://www.stata.com/stata12/margins-plots/

The probability of  $y$  bin = 1 is:

- 87% among those who "strongly agree" in country A
- 22% among those who "strongly agree", in country B
- Type help margins or help marginsplot for more details **89% among those who "strongly agree", in country C**

Type help margins or help marginsplot for more details

## **Marginal effects after logit/probit:**

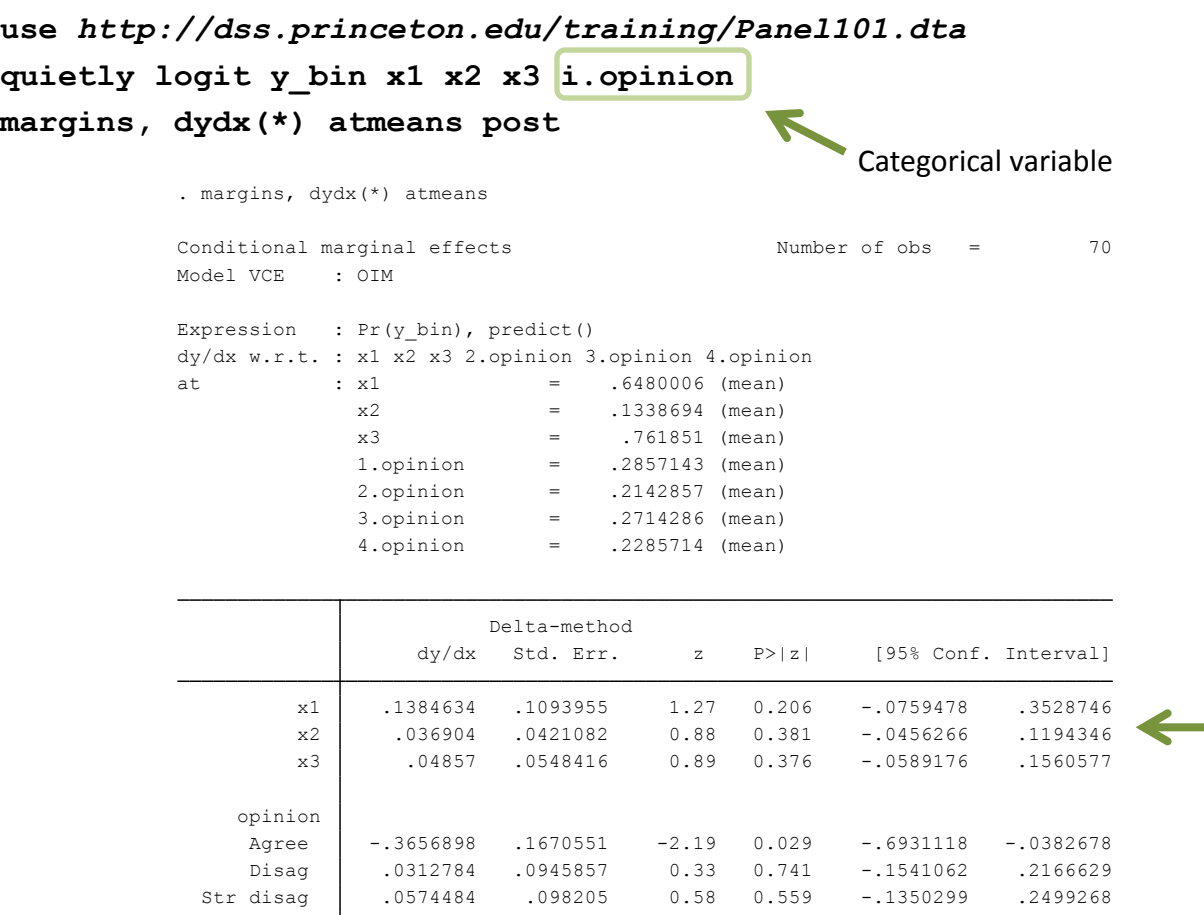

**Marginal effects** show the change in probability when the predictor or independent variable increases by one unit. For continuous variables this represents the instantaneous change given that the 'unit' may be very small. For binary variables, the change is from 0 to 1, so one 'unit' as it is usually thought.

> The change in probability for one instant change in *x1* is 13 percentage points (pp), in *x2* is 3 pp and in *x3* is 4 pp. None of the effects here are significant (see column P>|z|, for significance at 95% values should  $be < 0.05$ )

Note: dy/dx for factor levels is the discrete change from the base level.

- 1. The change in probability when opinion goes from 'strongly agree' to 'agree' decreases 36 percentage points or -0.36, and is significant.
	- 2. The change in probability when opinion goes from 'strongly agree' to 'disagree' increases by 3 percentage points or 0.03.
- 3. The change in probability when opinion goes from 'strongly agree' to 'strongly disagree' increases by 5 percentage points or 0.05. <sup>8</sup> *OTR*

Type help margins for more details

#### **Predicted probabilities after logit/probit: publishing results in a word document using outreg2**

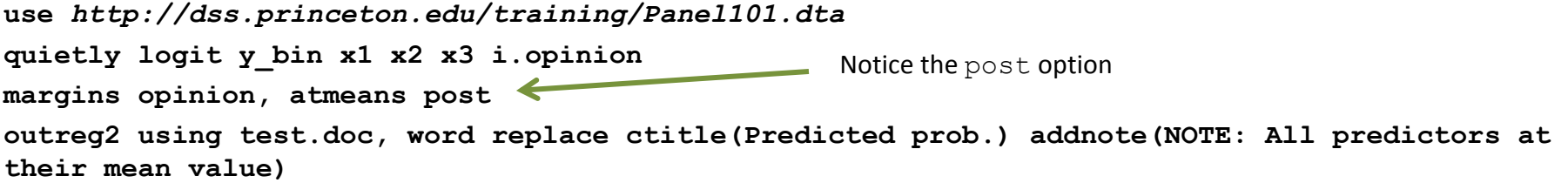

. margins opinion, atmeans vsquish post

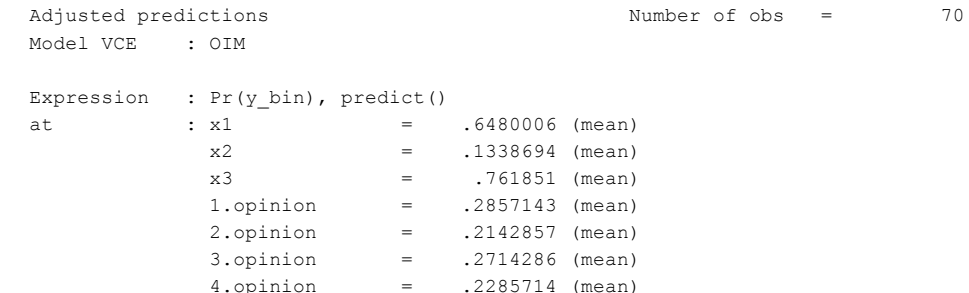

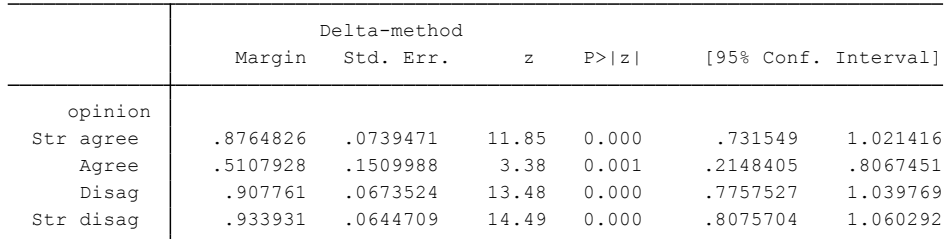

predictors at their mean value) . outreg2 using test.doc, word replace ctitle(Predicted prob.) addnote(NOTE: All

> $\blacksquare$  Windows users click here to open the file  $\texttt{test.doc}$  in Word. Otherwise follow the Mac instructions.

 $(1)$ **VARIABLES** Predicted prob. 1bn.opinion  $0.876***$  $(0.0739)$ 2.opinion  $0.511***$  $(0.151)$ 3.opinion 0.908\*\*\*  $(0.0674)$ 4.opinion 0.934\*\*\*  $(0.0645)$ Observations 70 Standard errors in parentheses \*\*\* p<0.01, \*\* p<0.05, \* p<0.1 NOTE: All predictors at their mean value

Mac users click here to go to the directory where test.doc is saved, open it with Word de decrementative to go to the directory midit described is carea, open in minimizing the state of the state of the state of the state of the state of the state of the state of the state of the state of the state of the st

dir : seeout test.doc

#### **Marginal effects after logit/probit: publishing results in a word document using outreg2**

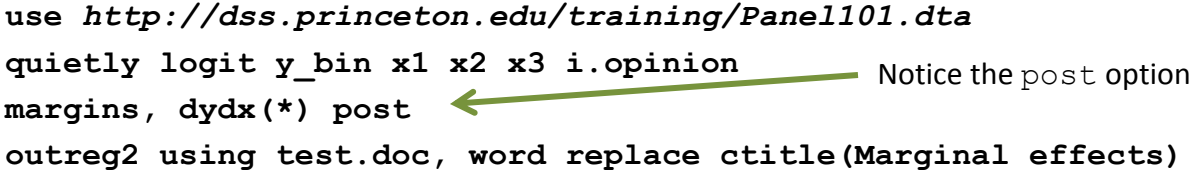

. margins, dydx(\*) post

Model VCE : OIM

Average marginal effects  $\sim$  Number of obs = 70

dy/dx w.r.t. : x1 x2 x3 2.opinion 3.opinion 4.opinion Expression :  $Pr(y_bin)$ , predict()

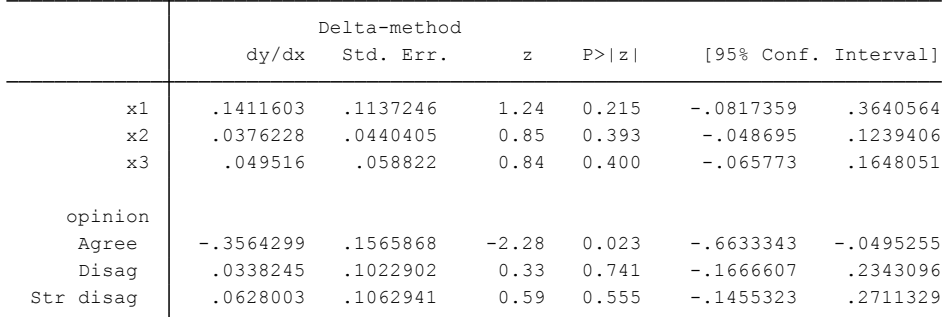

Note: dy/dx for factor levels is the discrete change from the base level.

. outreg2 using test.doc, word replace ctitle(Marginal effects)

dir : seeout test.doc

Windows users click here to open the file  $test.doc$  in Word. Otherwise follow the Mac instructions.

Mac users click here to go to the directory where test.doc is saved, open it with Word

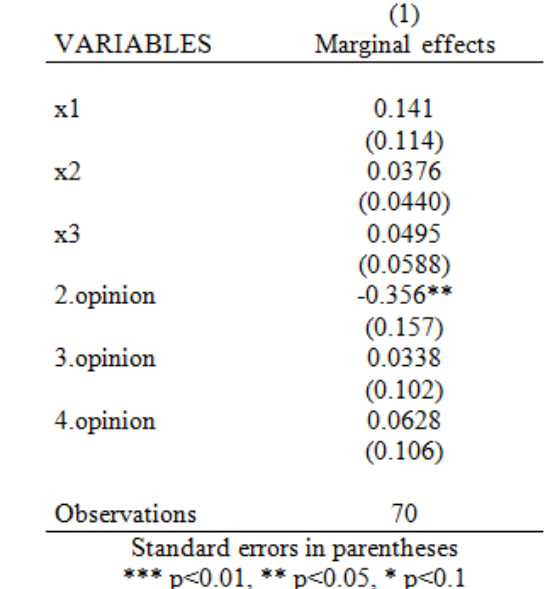

## **Predicted probabilities after ordinal logit/probit**

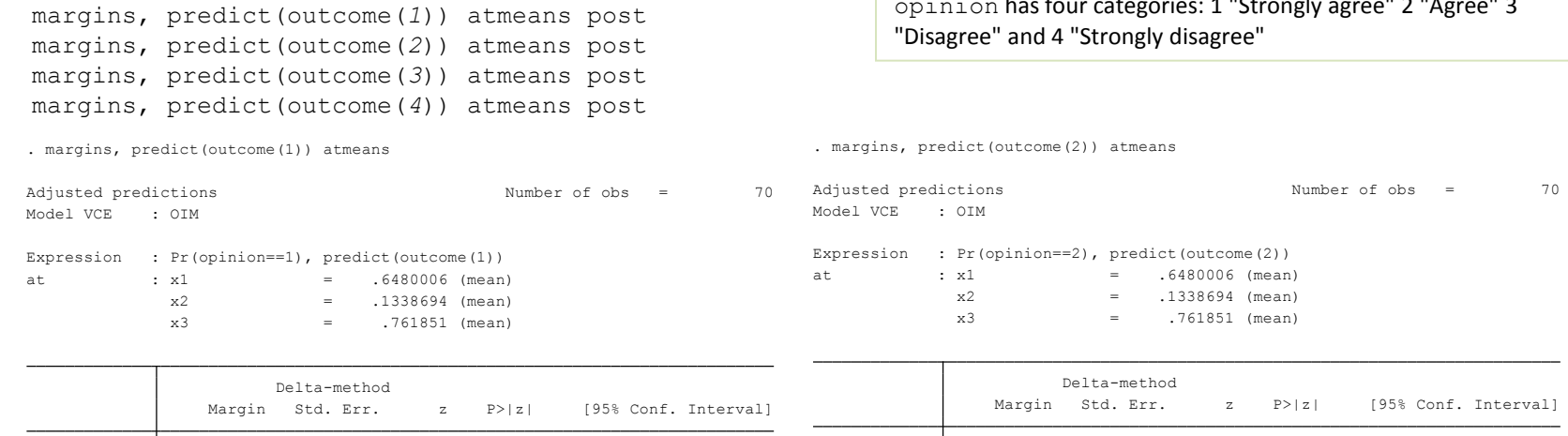

#### The probability of opinion = 1 given that the rest of the variables are at their mean values is 28%

\_cons .2800935 .0541271 5.17 0.000 .1740064 .3861805

use *http://dss.princeton.edu/training/Panel101.dta*

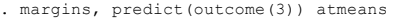

ologit *opinion x1 x2 x3*

. margins, predict(outcome(4)) atmeans

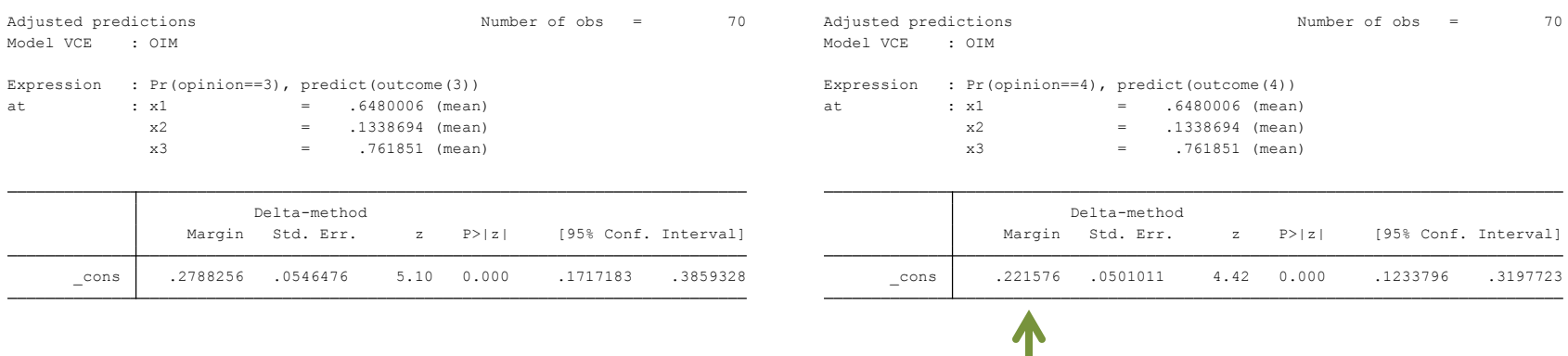

\_cons .219505 .0502736 4.37 0.000 .1209706 .3180394

In ordinal logit/probit the outcome (dependent) variable has categories in meaningful order. In this example, the variable opinion has four categories: 1 "Strongly agree" 2 "Agree" 3

11

# **Predicted probabilities after ordinal logit/probit: setting predictors to specific value**

use *http://dss.princeton.edu/training/Panel101.dta* ologit *opinion x1 x2 x3*

margins, predict(outcome(*1*)) at(x3=5) atmeans post margins, predict(outcome(*2*)) at(x3=5) atmeans post margins, predict(outcome(3)) at(x3=5) atmeans post margins, predict(outcome(*4*)) at(x3=5) atmeans post

In ordinal logit/probit the outcome (dependent) variable has categories in meaningful order. In this example, the variable opinion has four categories: 1 "Strongly agree" 2 "Agree" 3 "Disagree" and 4 "Strongly disagree"

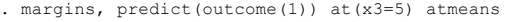

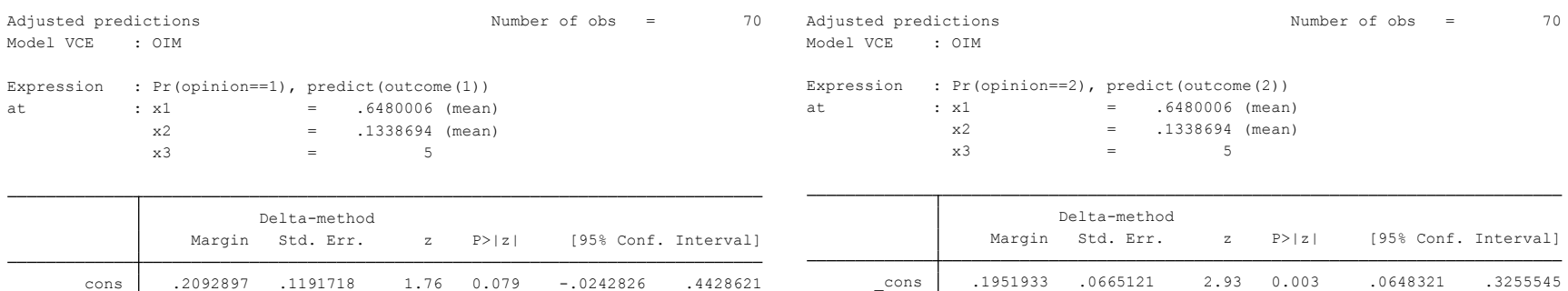

#### The probability of opinion = 1,  $x3=5$  and the rest of the variables are at their mean values is 21%

. margins, predict(outcome(3)) at(x3=5) atmeans

. margins, predict(outcome(4)) at(x3=5) atmeans

. margins, predict(outcome(2)) at(x3=5) atmeans

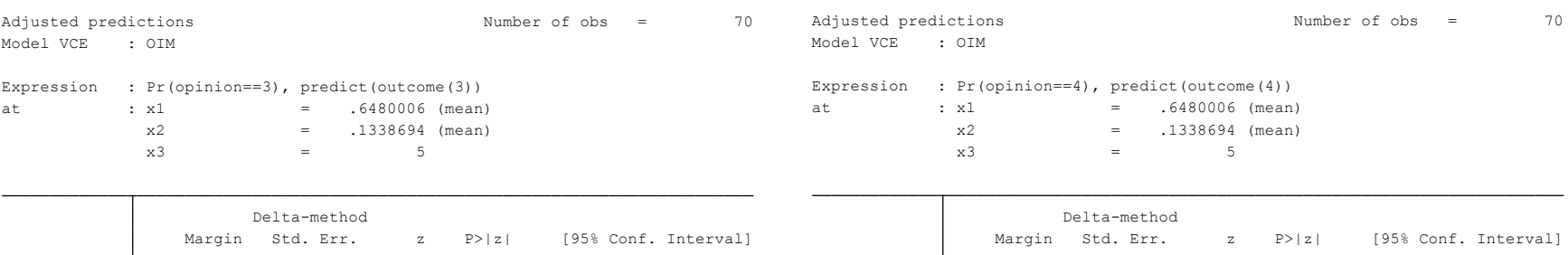

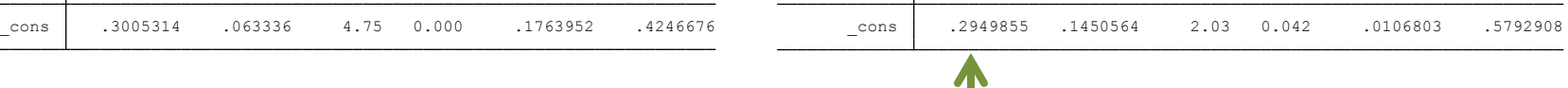

12

# **Odds ratio: publishing regression output (outreg2)**

In the case of logit models with odds ratios, you need to use the option eform, see below

```
use "H:\public_html\Stata\Panel101.dta", clear
logit y_bin x1
outreg2 using mymod.doc, replace ctitle(Logit coeff)
```

```
mymod.doc
. outreg2 using mymod.doc, replace ctitle(Logit coeff)
```
logit *y\_bin x1*, or

outreg2 using *mymod.doc*, append ctitle(*Odds ratio*) eform

. outreg2 using mymod.doc, append ctitle(Odds ratio) eform

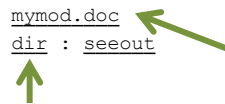

Windows users click here to open the file mymod.doc in Word (you can replace this name for your own) . Otherwise follow the Mac instructions.

Mac users click here to go to the directory where mymod.doc is saved, open it with Word (you can replace this name for your own)

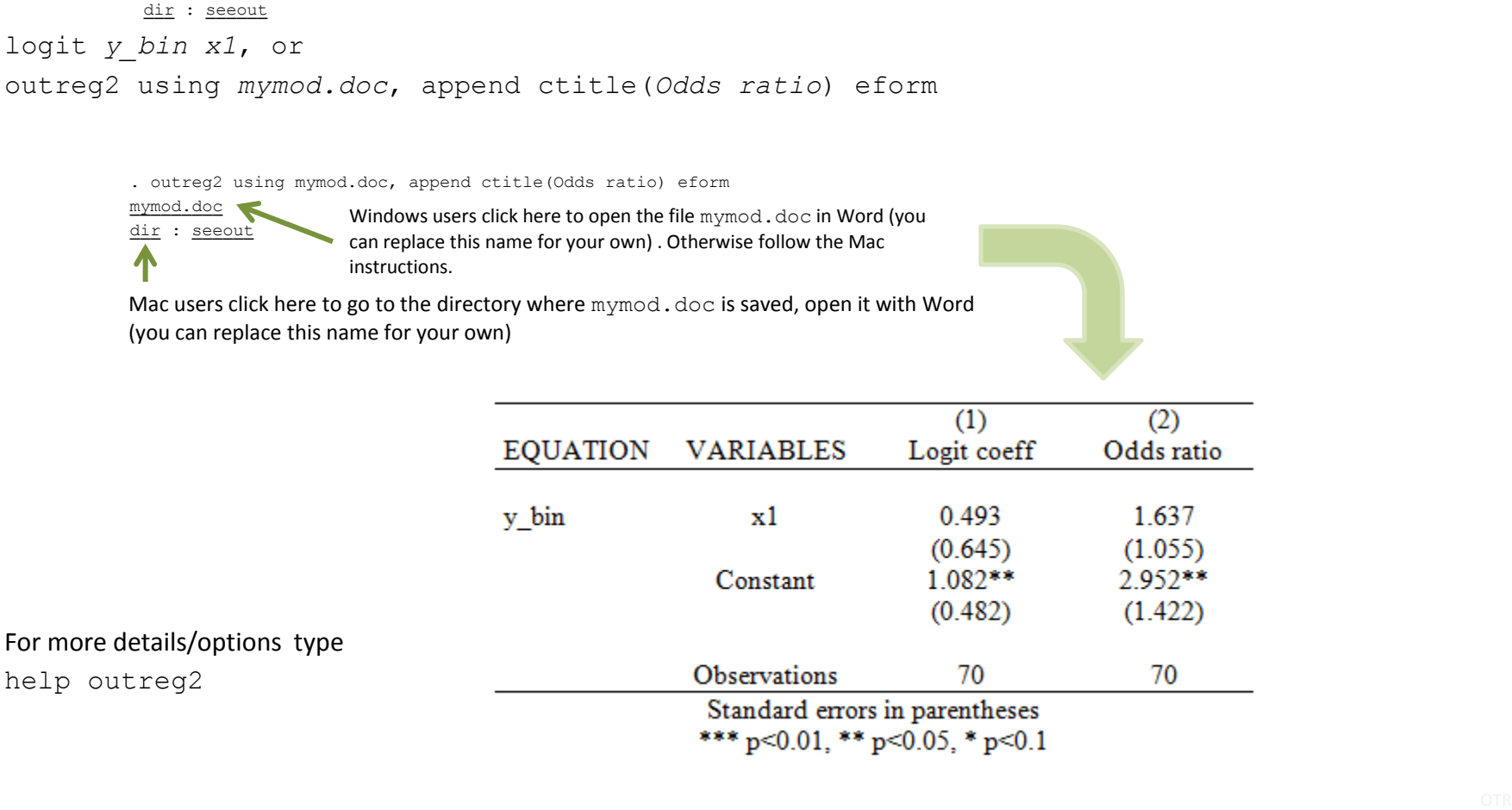